# <u>Davy Notebooks Project crib sheet: how to submit a correction to the transcription</u> <u>or create a new annotation</u>

To view the transcriptions:

- Go to https://digitalcollections-staging.lancaster.ac.uk/collections/davy/1
- Click on notebook 13B
- Choose 'View more options' from the toolbar
- Then select 'Transcription (diplomatic)'
- The notebook pages can be navigated by using the left and right arrow buttons at the top of the screen

If, when browsing the transcriptions, you spot something that needs correction or clarification, please let us know!

# To submit a correction:

- When viewing the transcription, highlight the text that you'd like to correct or comment on
- Click on the 'Send feedback' button (which looks like two speech-bubbles) in the top right of the transcription pane
- Enter the requested information into the feedback form (this will open in a new tab)
- If you can't see the 'Send feedback' button, you may need to clear your browser cache and reload the page

The transcriptions that are currently available are previews only, and there'll certainly be parts of the text in need of correction.

# Annotations on the Davy Notebooks Project:

Our aim is to create an annotation note for every person, place, other works, chemical term, non-English word or phrase that appears on each page of Davy's notebooks, as well as additional notes within a miscellaneous category.

To date, we have over six thousand annotation notes and many of these have been contributed by our marvellous Zooniverse volunteers.

The annotations will appear as part of our digital edition of Davy's entire notebook collection and they will help readers to better understand Davy's notebooks. For example, the annotations will help us better understand the places that Davy visited or thought about, his social network and reading, his chemical experiments and the development of new chemical terms.

# To create an annotation (for a person, place, text, chemical term or non-English word that you notice on a notebook page):

- The first step is to view the transcriptions (as described above in 'To view the transcriptions')
- When viewing the transcription, highlight the text that you'd like to correct or comment on

- Click on the 'Send feedback' button (which looks like two speech-bubbles) in the top right of the transcription pane
- On the feedback form, scroll down to 'Problem' and select 'Annotation to be created for phrase' and click next.
- On the Annotations form, scroll down to the type of annotation you want to create, such as a person, place or chemical term.
- Enter the requested information into the feedback form (this will open in a new tab), and once complete, click next. The information requested has been carefully chosen to follow the format of our existing annotations but just fill in what you can!
- Enter the optional personal information (if you would like to hear back from us about your entry) and click submit.

Thank you for submitting the new annotation!

# Tips for researching annotations:

#### Person:

Wikipedia is very useful for finding the dates of birth and death.

#### Place:

### How to find the latitude and longitude for a place, e.g. Rome, Italy.

- Type your place name into Google
- Open the place in GoogleMaps
- Right click the place on the map.
- This will bring up a dialogue box with a number at the top (41.892223306174955, 12.489253203323168)
- Highlight this number and put the first part before the comma into the latitude box and the second into the longitude box.

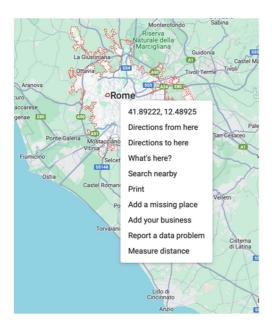

# **Chemical terms:**

- Michael Faraday's Chemical Notes, Hints, Suggestions and Objects of Pursuit [...] which you can access on google books (https://books.google.co.uk/books?id=1c0h1pr5cjYC&printsec=copyright&redir \_\_esc=y#v=onepage&q&f=false)
- You can also consult a chemical terms glossary in hard copy (ask a member of the research team).

#### Additional resources that can help:

#### Non-English word or phrase:

• Pop the word or phrase into Google Translate (<u>https://translate.google.co.uk/?sl=la&tl=en&op=translate&hl=en</u>)

#### Other works:

- Google Books
- Royal Society PTRS archive (<u>https://royalsocietypublishing.org/loi/rstl</u>)
- Resources page on DNP website (<u>https://wp.lancs.ac.uk/davynotebooks/resources/</u>)
- Nicholson's Jnl index (<u>https://www.nicholsonsjournal.co.uk/nicholsons-journal-index.html</u>)
- Phil Mag archive (http://onlinebooks.library.upenn.edu/webbin/serial?id=philosmag)
- Annales de Chimie, Annales de chimie (Paris. 1789) 24 Years available Gallica (bnf.fr) (https://gallica.bnf.fr/ark:/12148/cb343481563/date)
- Hathi Trust (<u>https://www.hathitrust.org</u>)
- Archive.org (<u>https://archive.org/details/books</u>)
- Wellcome Library